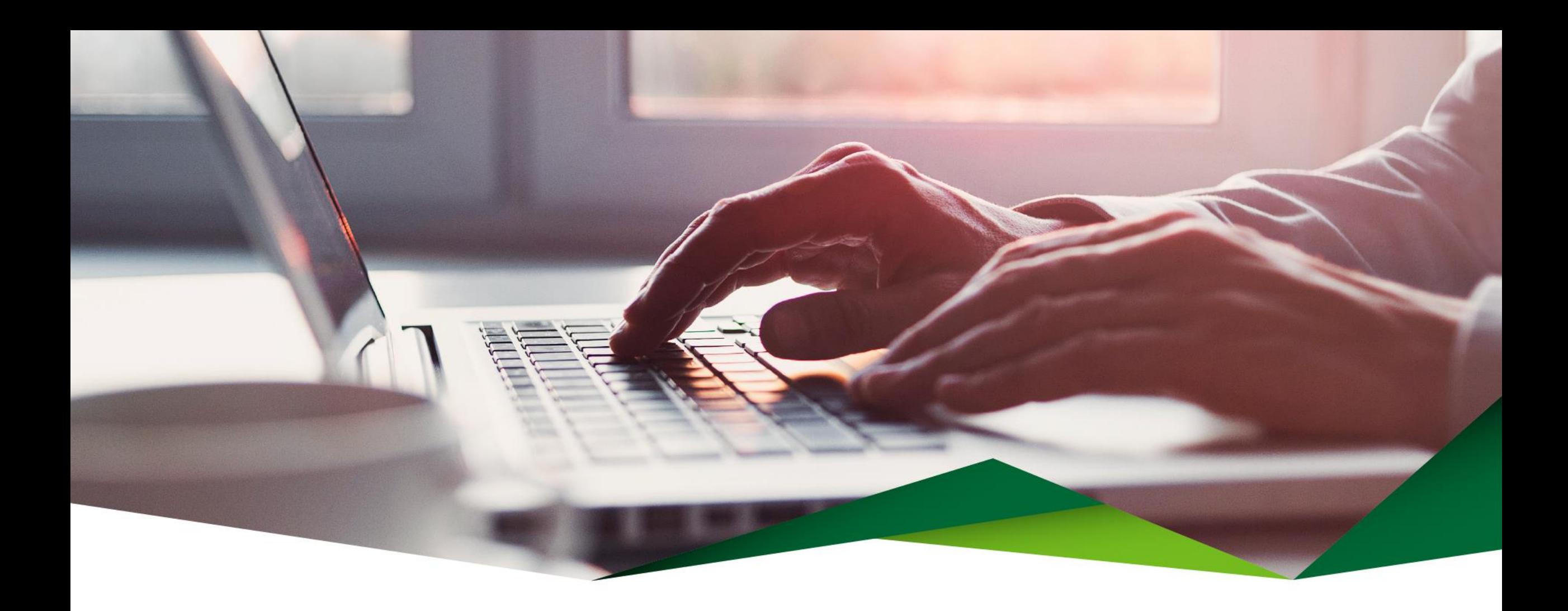

## Pago de Préstamos

Promerica en Línea

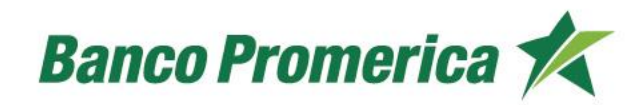

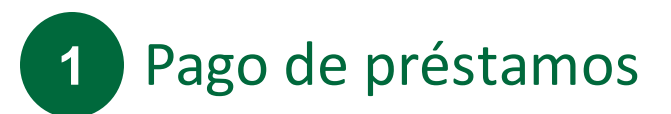

En esta opción puede realizar pagos de préstamos.

#### **Ingrese a Promerica en Línea**

Diríjase a la opción "Pagos y Transferencias", posteriormenteseleccione "Pagos" y "Pago de Préstamos".

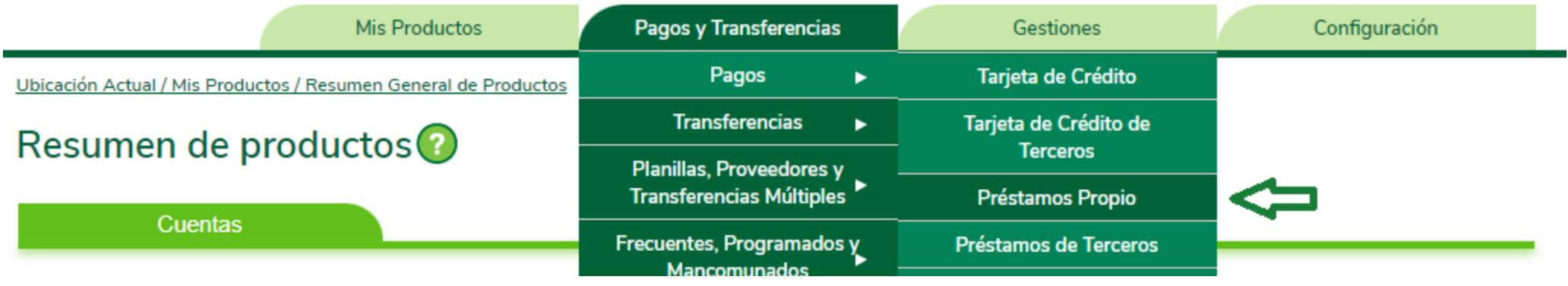

#### Información del débito **2**

Complete la información que se solicita:

- Producto a debitar: Seleccione "Cuenta de Efectivo"
- Cuenta Origen: Seleccione la cuenta para debitar los fondos
- Monto a debitar: Indicará el monto a pagar

## Pago de Préstamos Propios<sup>0</sup>

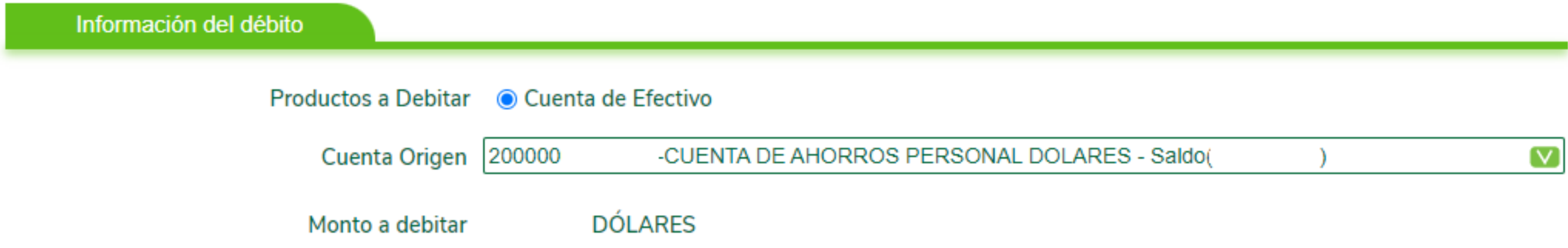

#### **Información del crédito 3**

Complete la información que se solicita:

- Préstamo a Pagar: Seleccione el crédito al cual se le realizará el pago
- Moneda del préstamo: indicará la moneda en la que está el préstamo
- Seleccione el pago que desea realizar:
	- Adelanto de cuota
	- Adelanto parcial de cuota
	- Otro monto
- Monto a pagar: Indicará el monto a pagar y la moneda
- Descripción : Detalle del pago

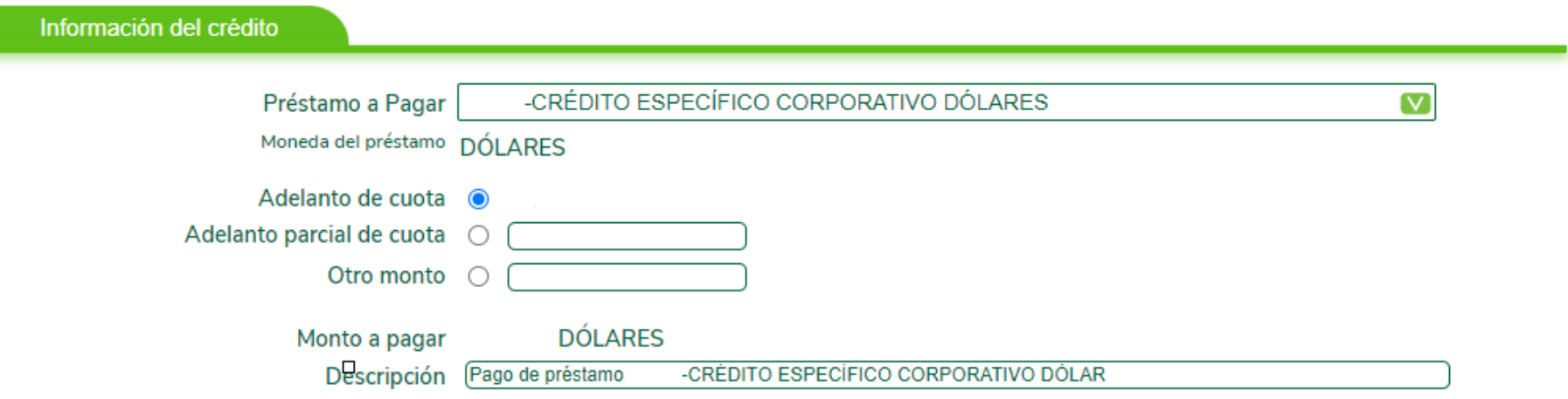

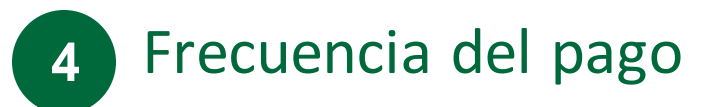

Seleccione el tipo de pago:

- DTR: Débito aplicado en tiempo real
- Débito Programado: Se programa la fecha de ejecución del débito
- DTR y Definir como Frecuente: Se guarda la transferencia para aplicarse de forma frecuente

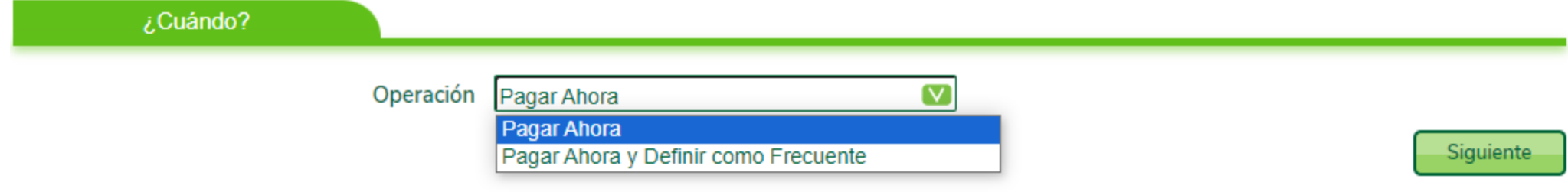

# **5** Confirmación de datos

- Valide que toda la información que se muestra se encuentre de forma correcta
- Seleccione el botón "Finalizar" para concluir el proceso

## Pago de Préstamos Propios

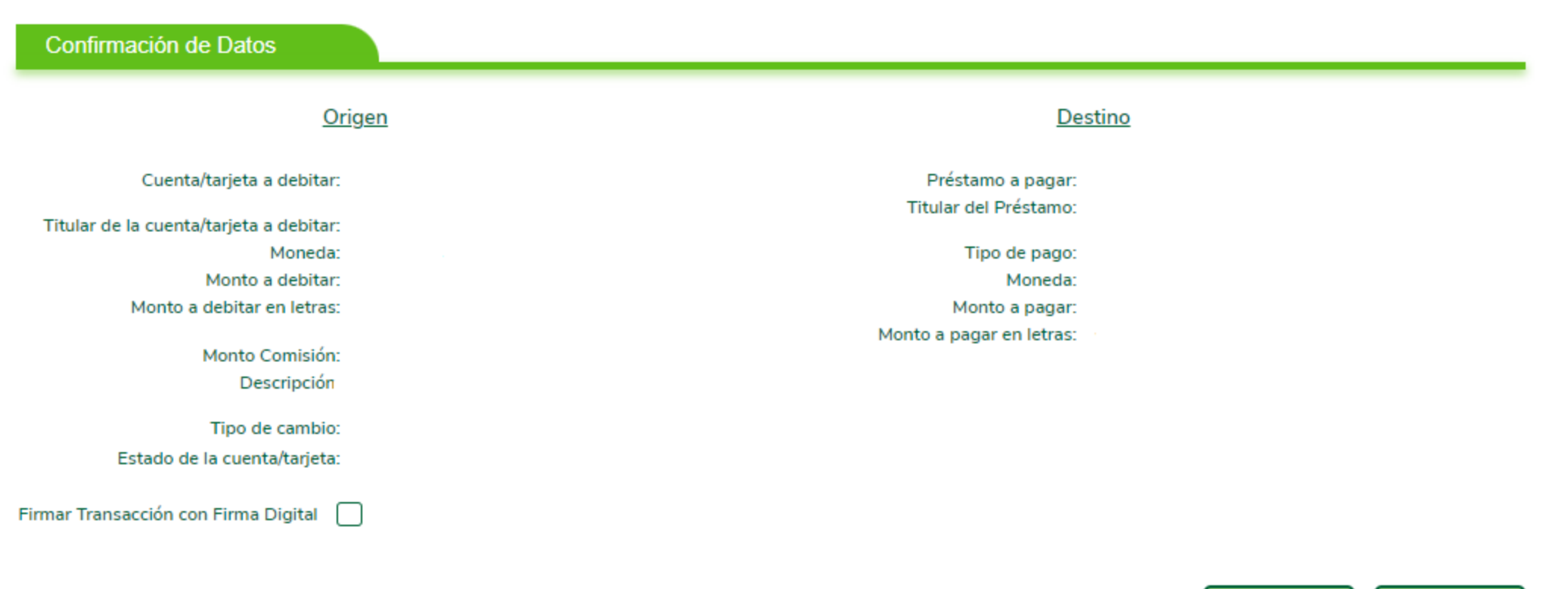

# ¡Gracias!

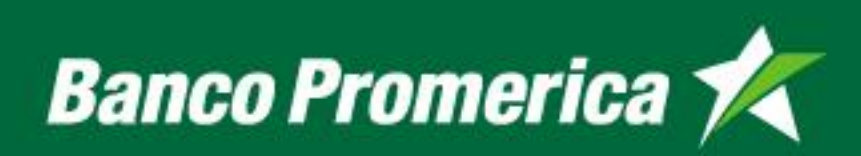